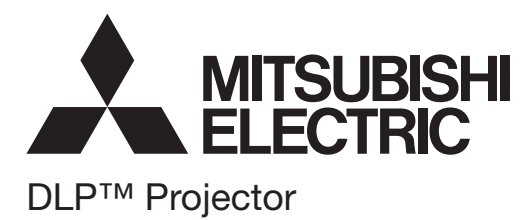

# **WD8700U**

Controlling the projector via RS-232C connection

# **Contents**

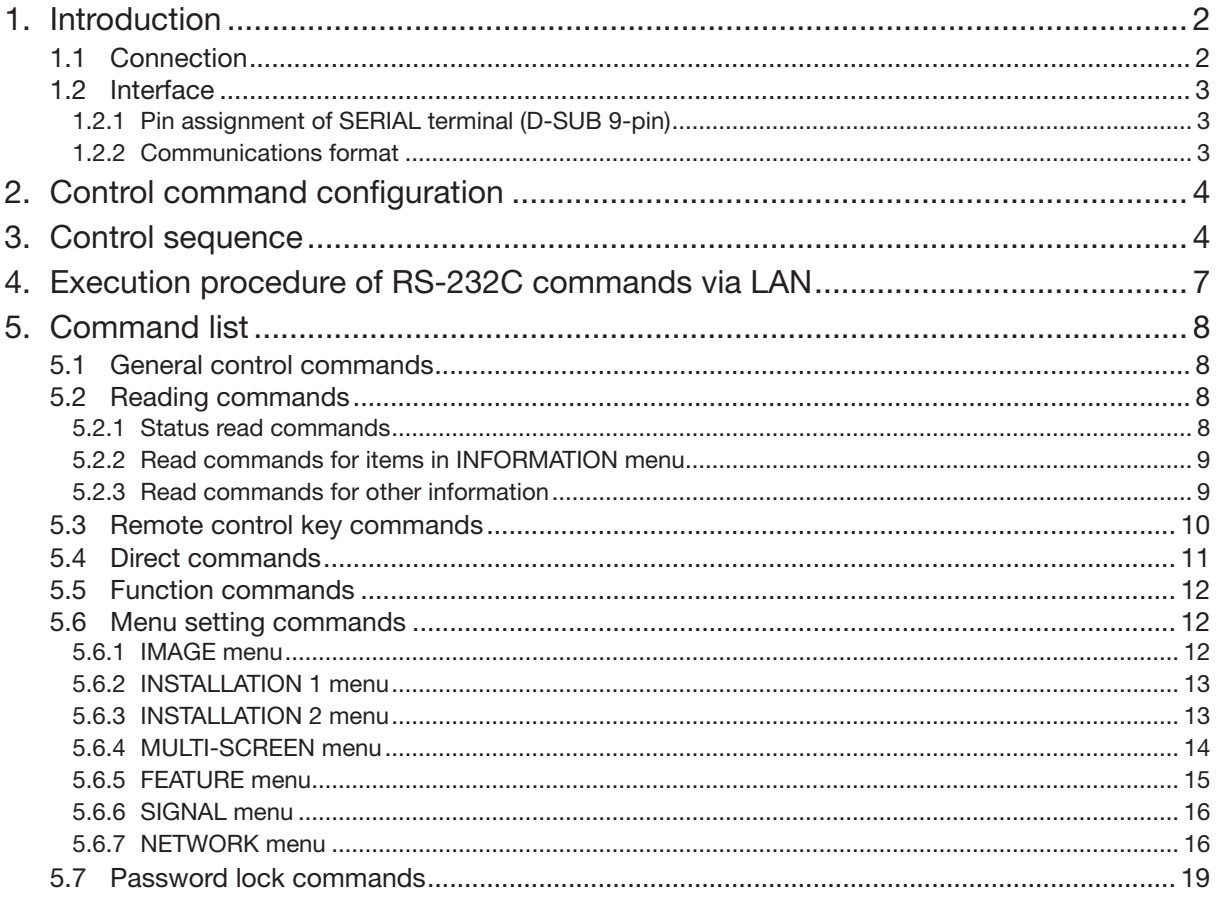

# 1. Introduction

This projector can be controlled by connecting a personal computer with RS-232C terminal. In addition, by connecting multiple projectors to each other in a daisy chain configuration, you can control each projector from one personal computer.

# PC-controllable functions:

- Turning the power ON or OFF
- Changing input signals
- Inputting commands by pressing the buttons on the control panel and remote control
- Menu setting

## [Compatibility with the former models]

To use the RS-232C commands designed for the former models of Mitsubishi projector, by inputting "00COMMAND0", the projector responds in the same way as the former models. (No NAK is returned. For NAK response, see page 4. ID code cannot be designated at command sending.)

(For the recommended procedure to use the former command systems, see "Controlling the projector using a personal computer" for FL7000U.)

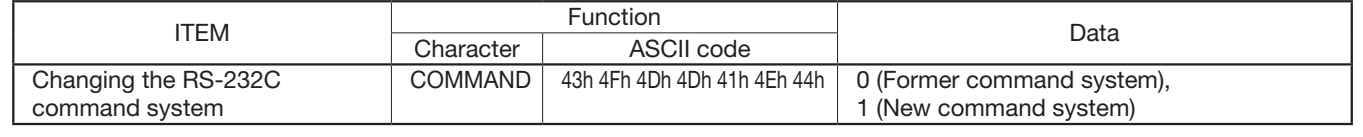

# 1.1 Connection

#### Important:

- Make sure that your computer and projector are turned off before connection.
- Boot up the computer first, and then plug the power cord of the projector.
- (If you do not follow this instruction, the COM port may not function.) • To use a daisy chain configuration, make sure to use Mitsubishi projectors supporting RS-232C communication. If the projectors or other devices made by other manufacturers are connected, operation is not guaranteed.

## To connect with one projector:

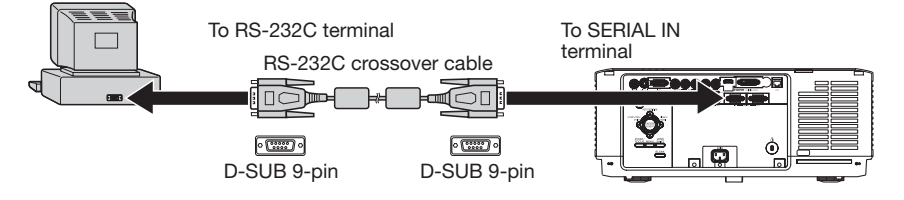

# To connect with multiple projectors (in a daisy chain configuration):

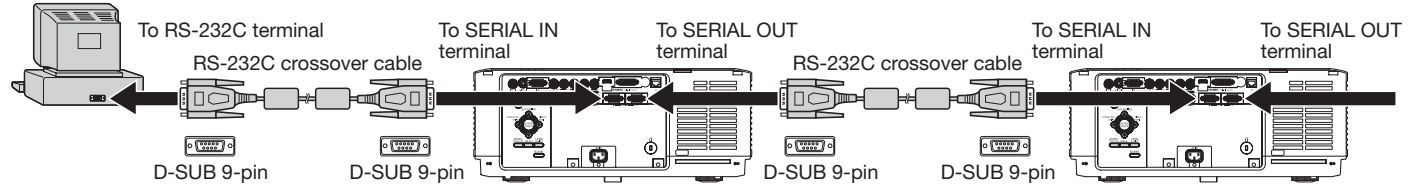

• Example of ID setting (When Group A, which performs multi-projection with two projectors, and Group B, which performs multi-projection with three projectors, are connected.)

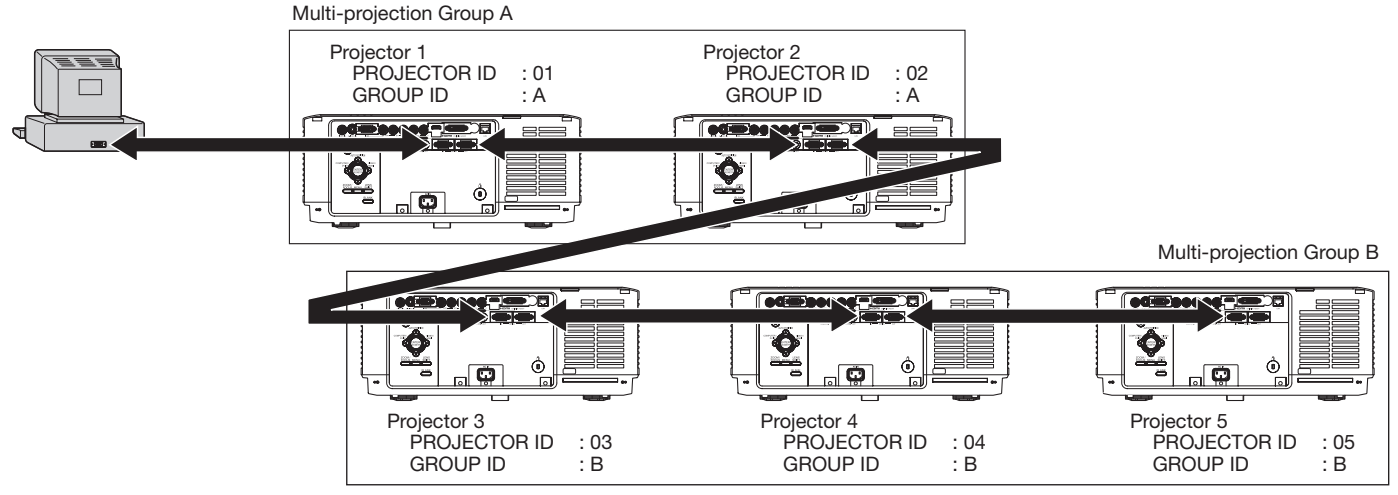

You can assign the ID code to the control command.

- When the command having the PROJECTOR ID is sent, only the projector having the corresponding ID returns the response.
	- (When the PROJECTOR ID is set to ALL on the projector, the projector responds to all the PROJECTOR ID numbers assigned to the commands.)
- When the command having the GROUP ID is sent, all the projectors having the corresponding ID return the response.
- When the command having no ID code is sent, all the projectors return response.

When the projectors are connected in a daisy chain configuration, you are recommended to set the PROJECTOR ID to other than "ALL" and assign the PROJECTOR ID differently for each projector to communicate with each projector individually. Refer to the operation manual of the projector for setting the PROJECTOR ID.

When you use a daisy chain configuration, set the STANDBY MODE to "STANDARD." Refer to the operation manual of the projector for setting the STANDBY MODE.

#### Important:

• Adapters may be necessary depending on the PC connected to this projector. Contact your dealer for details.

#### 1.2 Interface

#### 1.2.1 Pin assignment of SERIAL IN and SERIAL OUT terminals (D-SUB 9-pin)

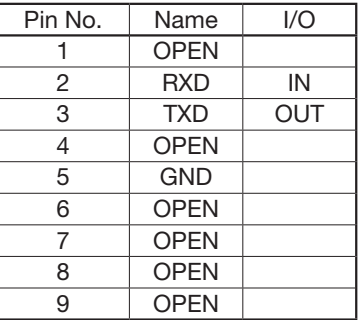

#### 1.2.2 Communications format

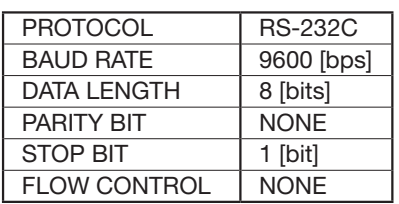

This projector uses RXD, TXD and GND lines for RS-232C control. For RS-232C cable, the supplied cable (crossover cable) should be used.

# 2. Control command configuration

The command consists of the address code, ID code, function code, data code, ACK/NAK, and end code. The length of the command varies among the functions.

┑

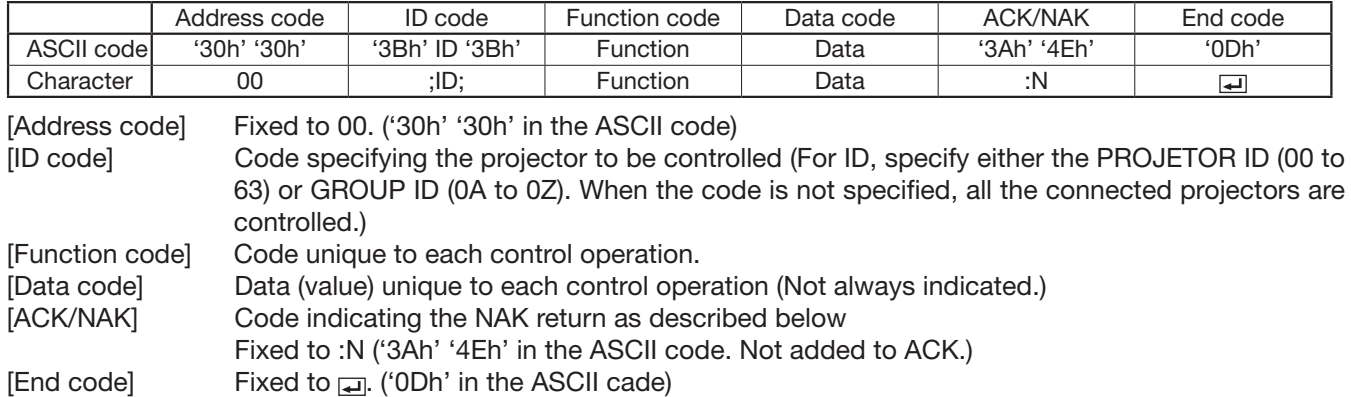

# 3. Control sequence

Г

[Example] When the personal computer and two projectors are daisy-chained:

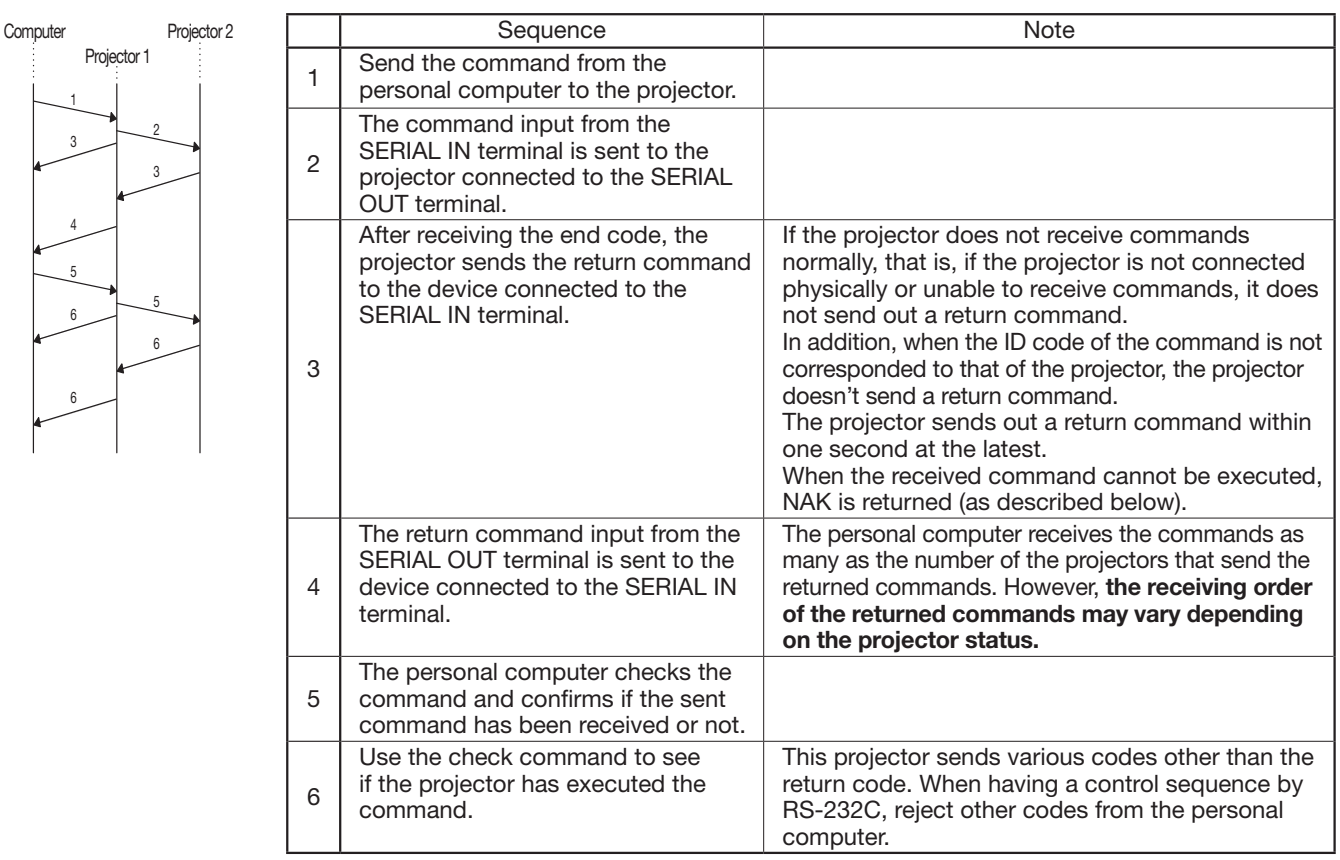

• NAK return

In the following cases, the projector returns the command with ":N" added.

- (1) Though the command sent from the computer is received by the projector successfully, it cannot be executed because the projector is in the operation prohibition state.
- (2) The data length of the sent command is incorrect or the command is invalid.
- (3) The ID assigned to the command is out of the valid range (other than 00 to 63 or 0A to 0Z).
- (4) The signal length of the command is 48 bytes or longer.
- When a command is sent out during the following operations, it may not be executed.
	- (1) During signal switching
	- (2) In the process of the auto position
	- (3) After the power is turned on.

After the power is turned on, no command is received until the image is displayed. (Usually, it takes about 20 seconds. However, when the lamp illumination takes time, more time will be required accordingly.) In this case, the projector returns the received command with NAK added.

- The return command is sent out within 1 second at the latest.
- When sending commands successively, wait to receive the return command of the current command before sending a next command.
- The projector may not receive a command when the splash screen is being displayed immediately after turning on the power. Use command "00r10" to cancel the splash screen.
- While using the LAN terminals, the LAN functions take precedence.
- For the LAN terminals, the same commands as those for connecting with the TCP/IP (port number 63007) are available. Note, however, that the response becomes slightly slower than when using the RS-232C terminals. For the use of LAN terminals, refer to "4. Execution procedure of RS-232C commands via LAN".
- When the NAK isn't returned, check the RS-232C command system (00COMMAND).

[Example 1] Turning ON the power. (Values enclosed in quotation marks are ASCII codes.):

• When ID is not specified:

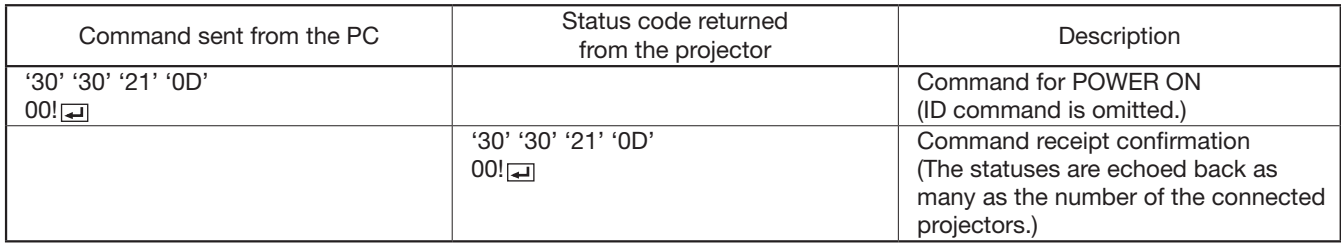

• When ID is specified (when the command is sent to the projector with the ID of "01" or "ALL"):

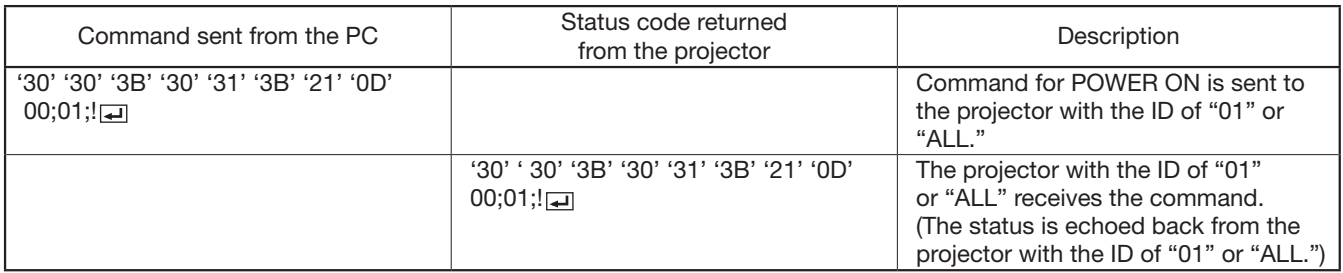

[Example 2] Selecting VIDEO as the input signal during auto positioning (Values enclosed in quotation marks are ASCII codes.):

• When ID is not specified:

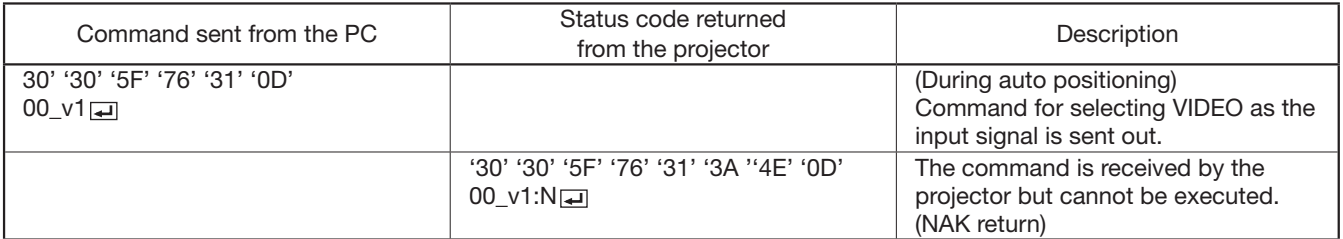

#### • When ID is specified (when the command is sent to the projector with the ID of "01" or "ALL"):

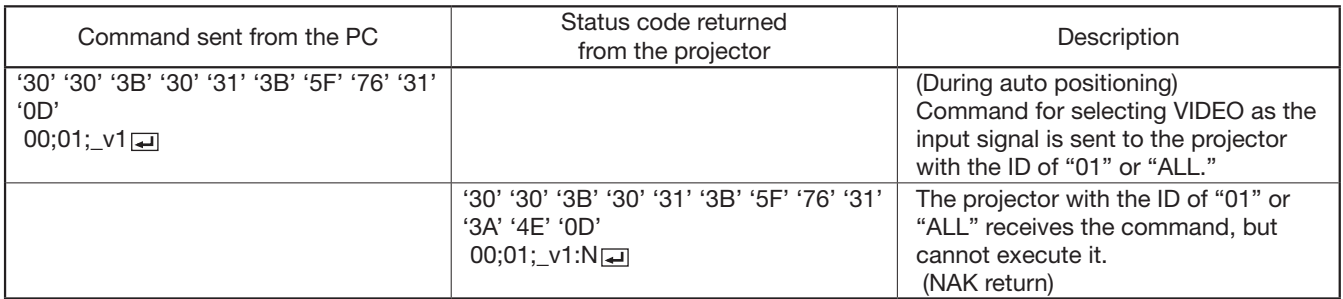

 • The flowchart on the next page shows the recommended operating sequence for your reference to create a program.

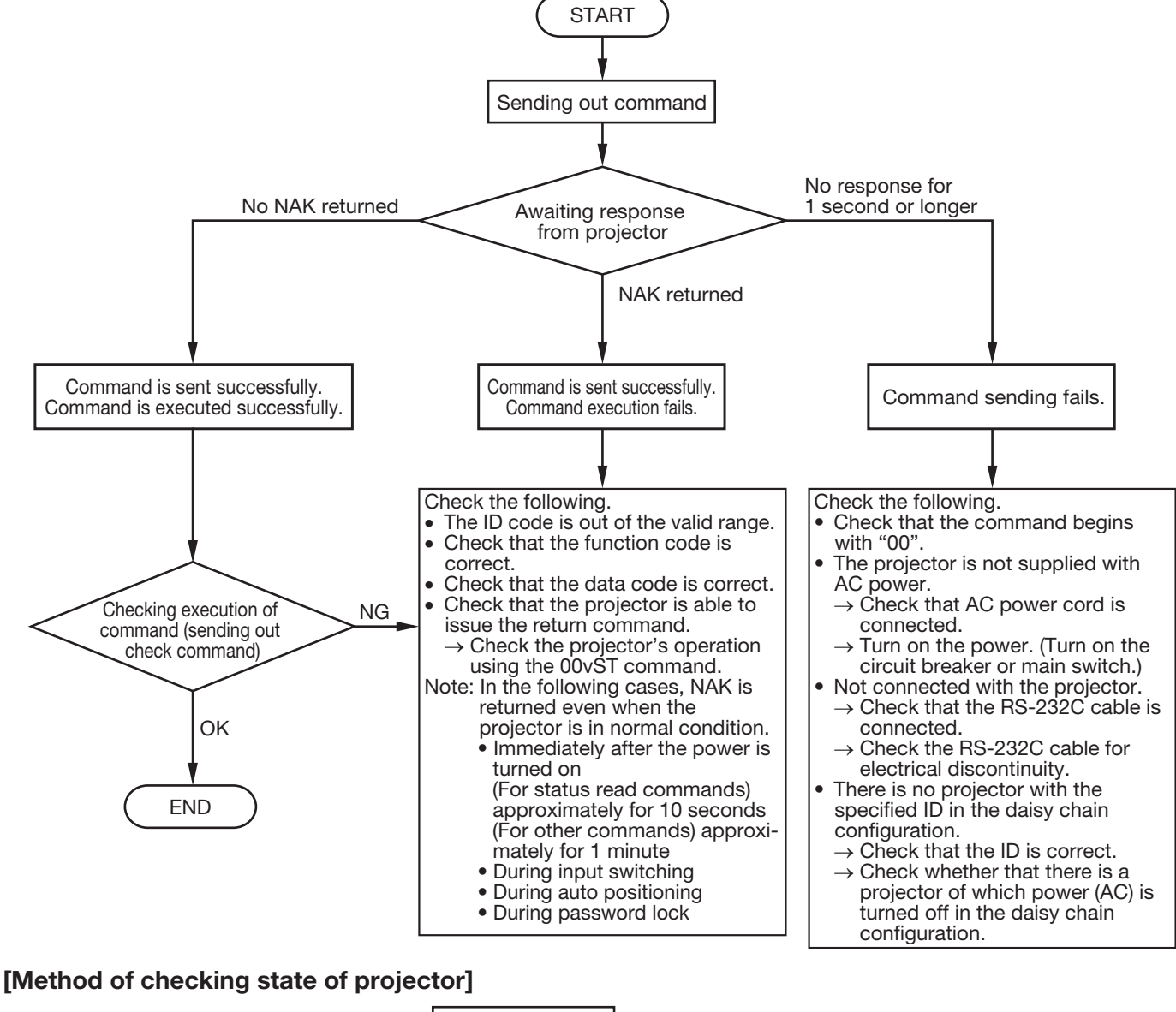

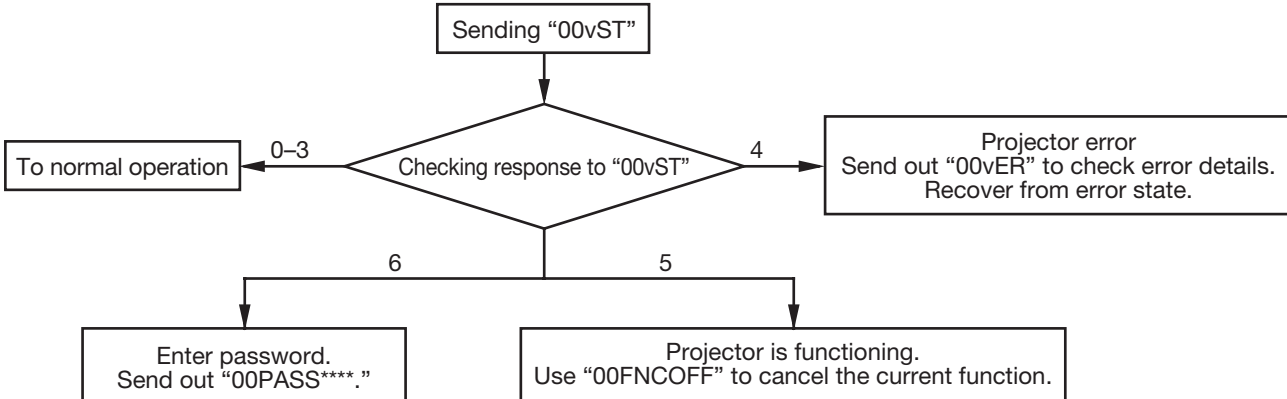

# 4. Execution procedure of RS-232C commands via LAN

- When you use the LAN function, set the STANDBY MODE to STANDARD or LAN.
- When you execute RS-232C commands via LAN, check that the CONTROL SYSTEM in the NETWORK menu is set to STANDARD.
- You can change the certification password using the NETWORK PASSWORD in the NETWORK menu. The default password is "admin."
- You can skip the certification process by setting the NETWORK CERTIFICATION in the NETWORK menu to OFF. When you skip the certification process, Steps 2 to 4 described below can be skipped and you can send RS-232C commands without adding a certification data.

Example:

 Sending the PON command (00!) while the NETWORK CERTIFICATION is set to OFF  $00!$   $\rightarrow$ 

For the procedure to set the menu, refer to the User Manual supplied with the projector.

To execute the RS-232C command via LAN while the NETWORK CERTIFICATION is set to ON, a 32-byte connection certification data must be added before the RS-232C command.

To create a 32-byte certification data, following information and procedure are required.

- Random character string for creating the certification data that is acquired from the projector (8 characters)
- Network password of the projector (1 to 32 characters)
- MD5 hash calculation
	- Based on the above, the execution procedures to connect to the projector and send the RS-232C commands while the NETWORK CERTIFICATION is set to ON are described below.
		- 1. Connect to Port 63007 of the projector from the PC as a TCP/IP client.
		- 2. After completing the connection, send the acquisition request for the certification data (" $A K \equiv$ ") (ASCII code: 24 41 4B 0D) from the PC to the projector.
		- 3. Acquire "\$AK\*\*\*\*\*\*\*\*\*\*------"" on the PC as the response of the request sent in Step 2. (\*\*\*\*\*\*\*\*\*: Random character string for creating the certification data)
		- 4. Create the certification data on the PC.
			- Create the key of the certification data by linking the data acquired in Step 3 with the network character string.

For example, when the random character string is 12345678 and the password is ABCD, the key of the certification data is 12345678ABCD (character string in ASCII code).

- Run MD5 hash on the key of the certification data.
- Create the certification data by converting the hash-calculated 16-byte data into the ASCII code character string.

Example:

 Calculation result: [4f][3c][5d][a1][7b][4f][b5][ed][2c][99][4e][bb][f6][57][67][54] (hexadecimal numeral) Certification data: 4f 3c 5d a1 7b 4f b5 ed 2c 99 4e bb f6 57 67 54 (character string in ASCII code)

5. Send the RS-232C command with the certification data from the PC to the projector. Example:

To send the PON command  $(00! \Box)$  using the certification data created in Step 4: 4f3c5da17b4fb5ed2c994ebbf657675400!

- 6. Receive the response from the projector on the PC. Response data has the following patterns. Normal:  $00! \implies$  (Parameter is added depending on the command.) Error in the certification data: PRV=ERRA
	- Command error: 00!:N

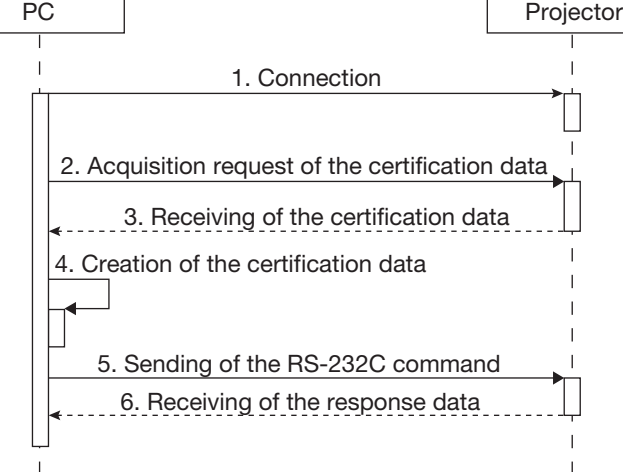

# 5. Command list

# 5.1 General control commands

The general control commands are used for the basic operation setting of this projector. They may not be executed while the signals are changed. The general control commands have no data codes. (When the commands for input select are sent while the splash screen is being displayed, the splash screen is only canceled.)

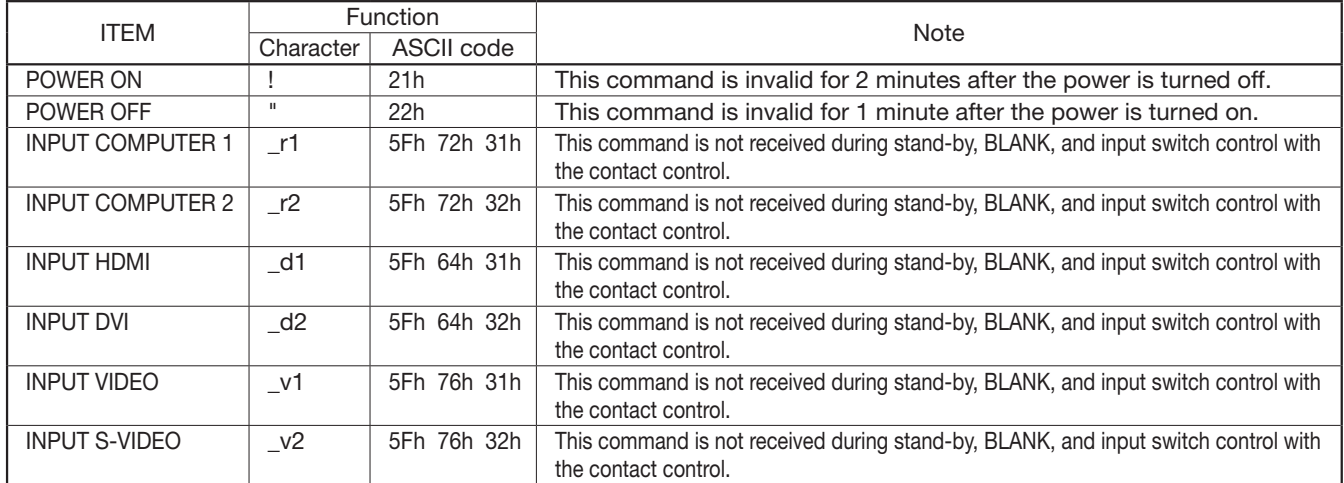

[Example] When setting the input signal to COMPUTER 1. (Values enclosed in quotation marks are ASCII codes.):

• When ID is not specified:

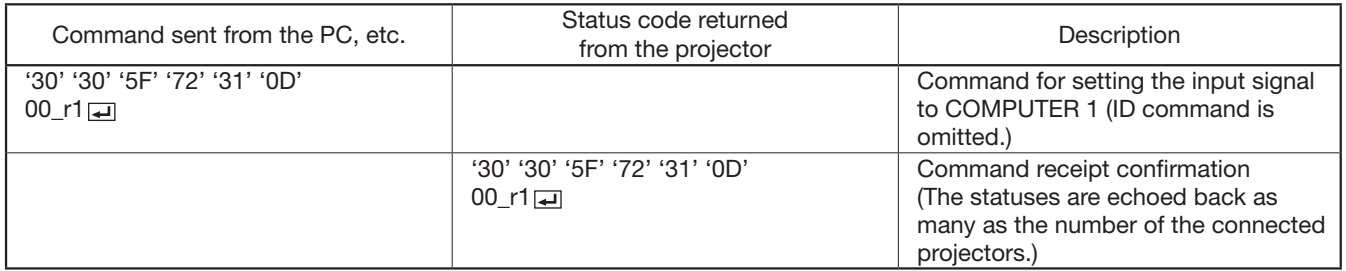

• When ID is specified (when the command is sent to the projector with the ID of "01" or "ALL"):

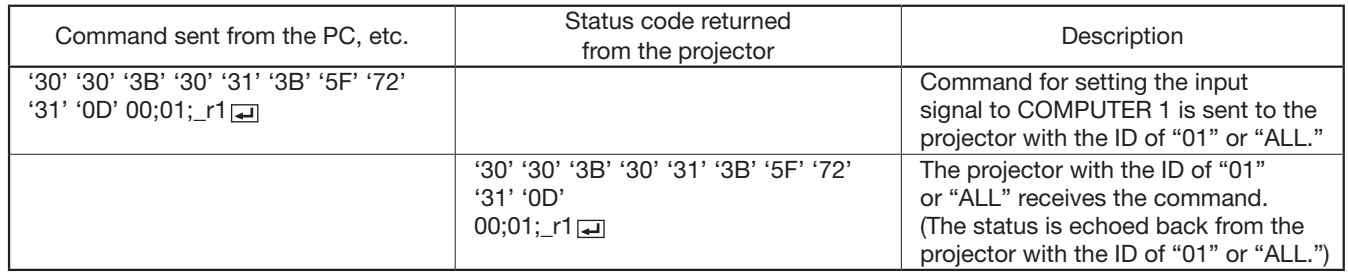

# 5.2 Reading commands

## 5.2.1 Status read commands

The projectors operating status, such as POWER-ON/OFF and the currently selected input terminal, etc. can be monitored.

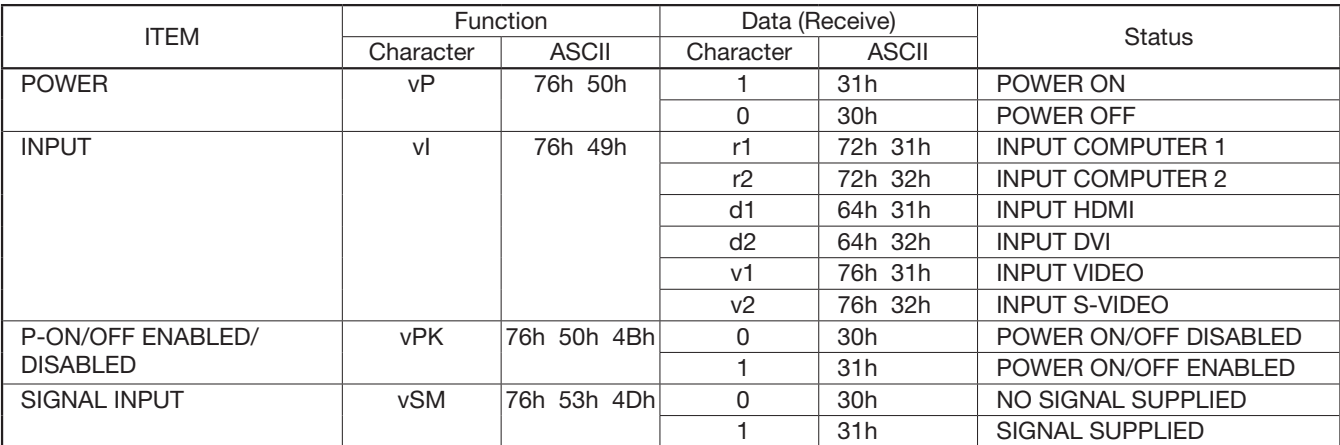

#### 5.2.2 Read commands for items in INFORMATION menu

Use the following commands to obtain the values of the items in the INFORMATION menu.

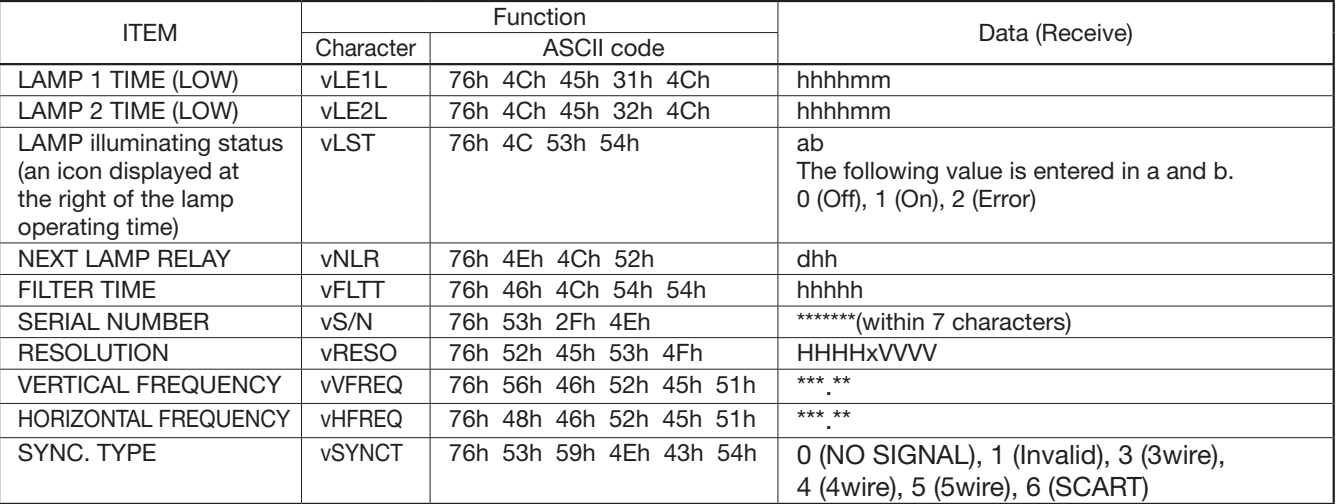

"hhhh" and "mm" represent hours and minutes respectively.

"d" and "hh" represent days and hours respectively.

"a" and "b" represent the lamp illuminating status of the LAMP 1 and LAMP 2 respectively. "hhhh" represents the operating time.

"HHHH" and "VVVV" represent the horizontal and vertical resolutions respectively.

"\*\*\*\*\*" represents the vertical frequency (in Hz) or the horizontal frequency (in kHz).

## 5.2.3 Read commands for other information

Use the following commands to obtain other information.

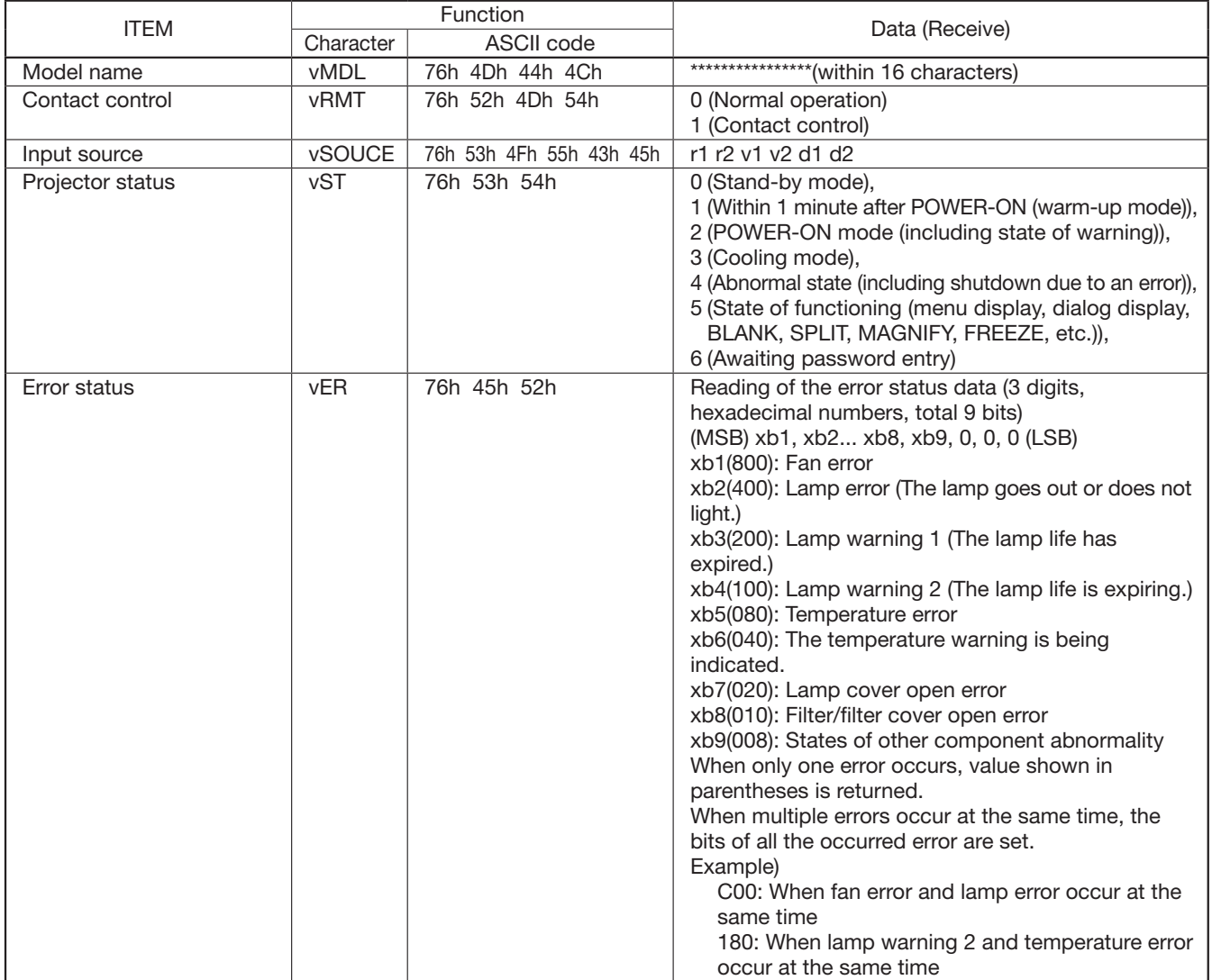

The PC sends the command without attaching the data code to it. On the other hand, the projector attaches to the received command its current operating status as the data code and send it back to the PC.

[Example] When checking the currently selected input terminal (when the INPUT VIDEO is being selected). (Values enclosed in quotation marks are ASCII codes.):

• When ID is not specified:

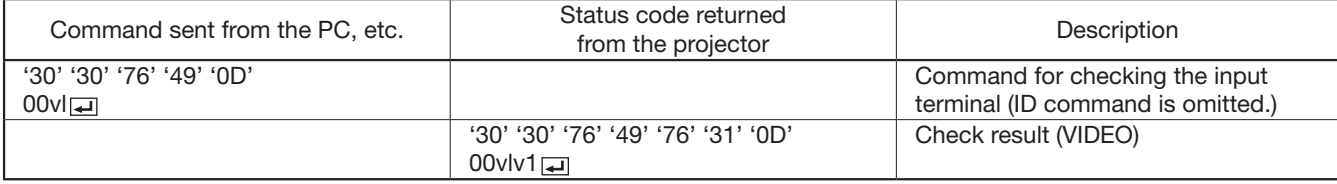

• When ID is specified (when the command is sent to the projector with the ID of "01" or "ALL"):

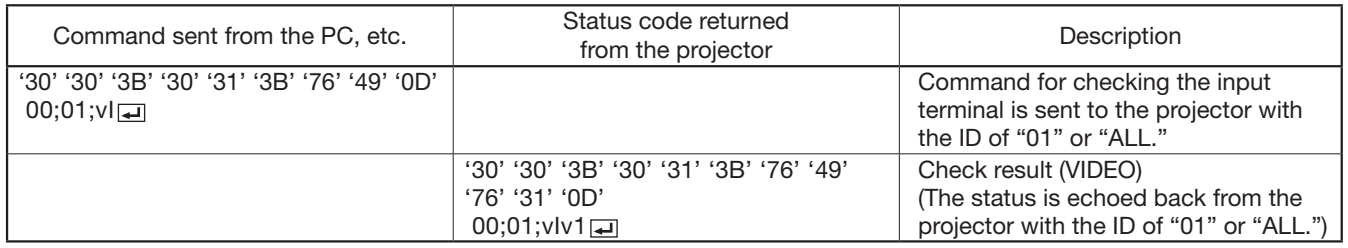

5.3 Remote control key commands (Not executable in stand-by mode. When the remote control key commands are sent while the splash screen is being displayed, the splash screen is only canceled.)

The remote control key commands allow the computer to control the projector in the same way as by the remote control. (The CONTROLLER ID cannot be set. And some operations cannot be controlled.) The remote control key commands have no data codes.

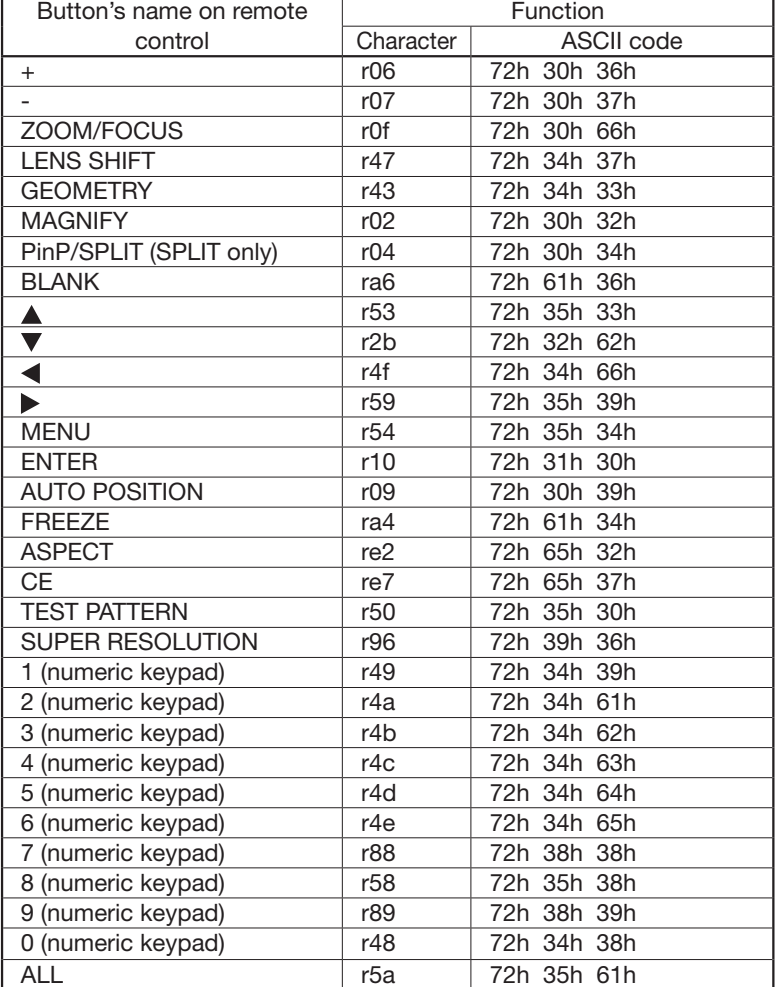

[Example] When displaying the MENU selection bar. (Values enclosed in quotation marks are ASCII codes.):

• When ID is not specified:

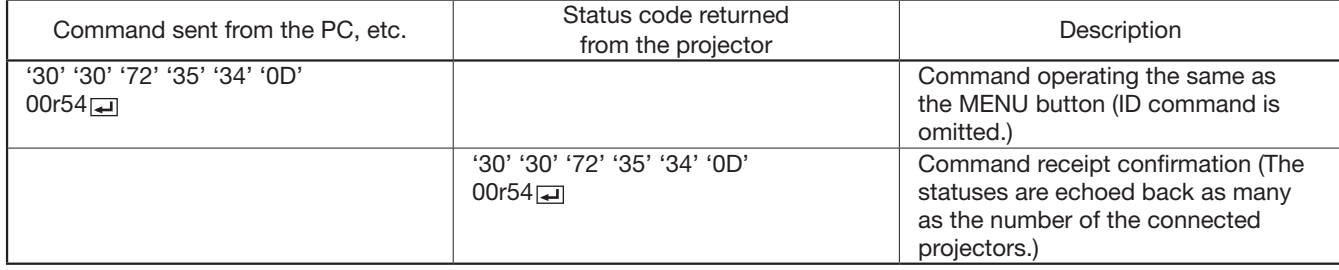

#### • When ID is specified (when the command is sent to the projector with the ID of "01" or "ALL"):

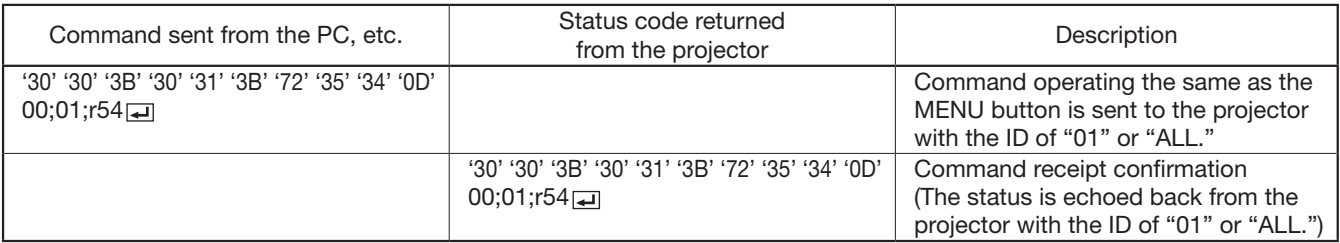

## 5.4 Direct commands (Not executable in stand-by mode. Possible only to read during BLANK.)

The direct commands are used to numerically adjust the geometrical correction and bright uniformity correction. When the computer sends the command without adding the setting value, the projector returns the received command with the current setting value added as a data code.

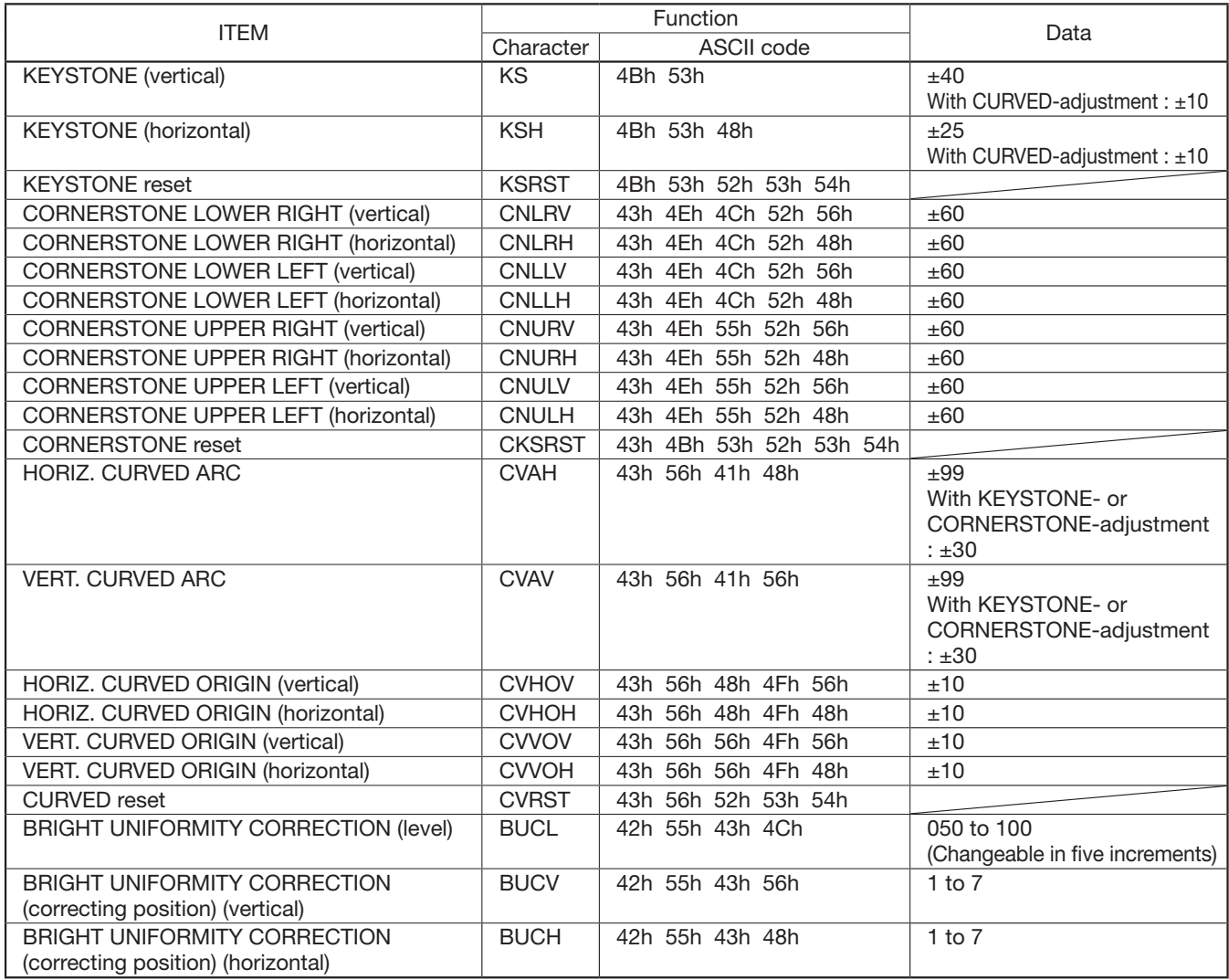

#### How to set the value

Use the character or ASCII code as shown below to set the value.

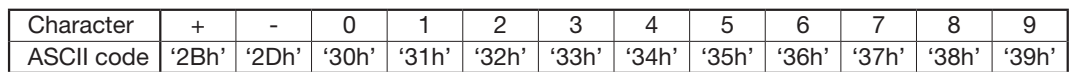

5.5 Function commands (Not executable in stand-by mode. When the mute commands are sent while the splash screen is being displayed, the splash screen is only canceled.)

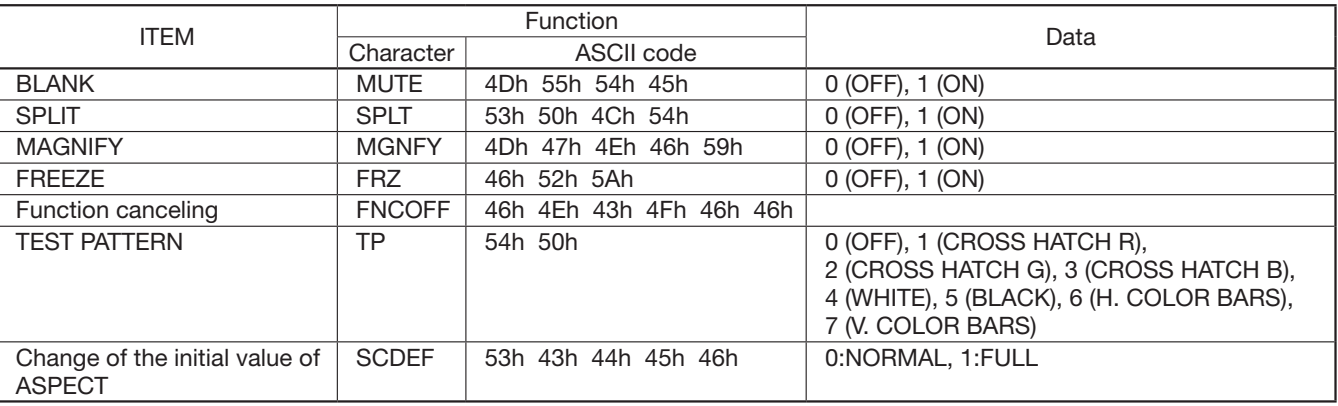

5.6 Menu setting commands (Not executable in stand-by mode except some commands. Possible only to read during BLANK except some commands.)

The menu setting commands are used for the menu setting of this projector. If the personal computer sends the command without attaching the data code, the projector attaches to the received command its current setting value as the data code and send it back to the PC.

## 5.6.1 IMAGE menu

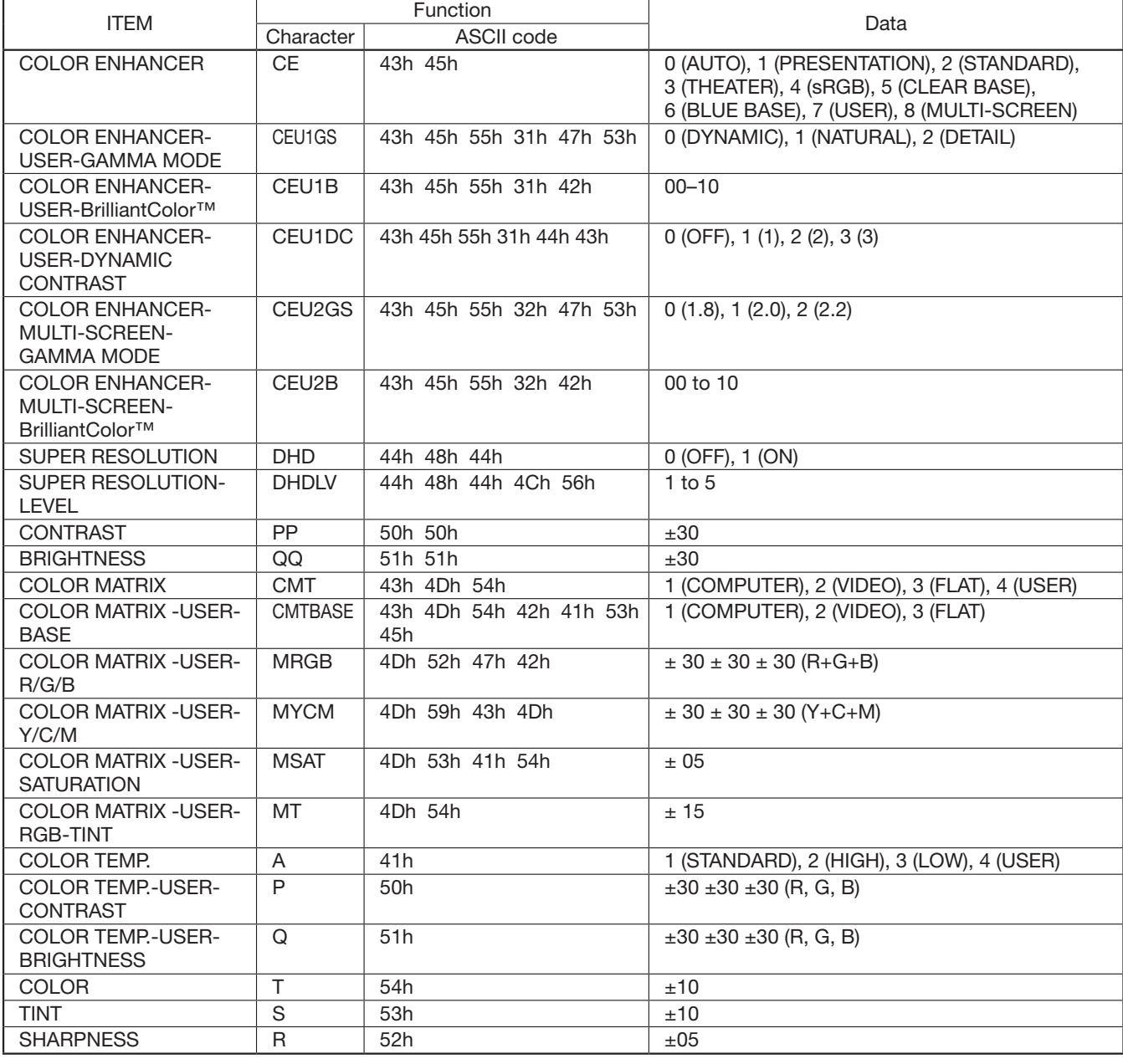

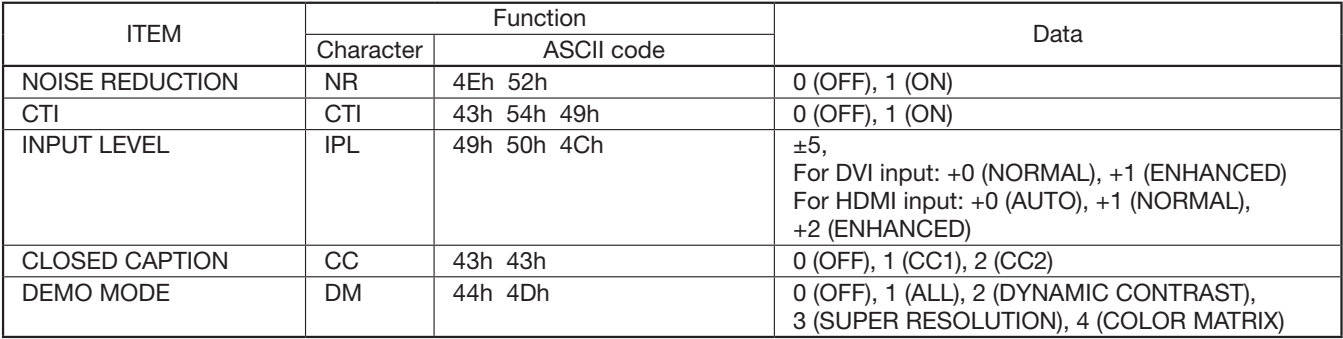

# 5.6.2 INSTALLATION 1 menu

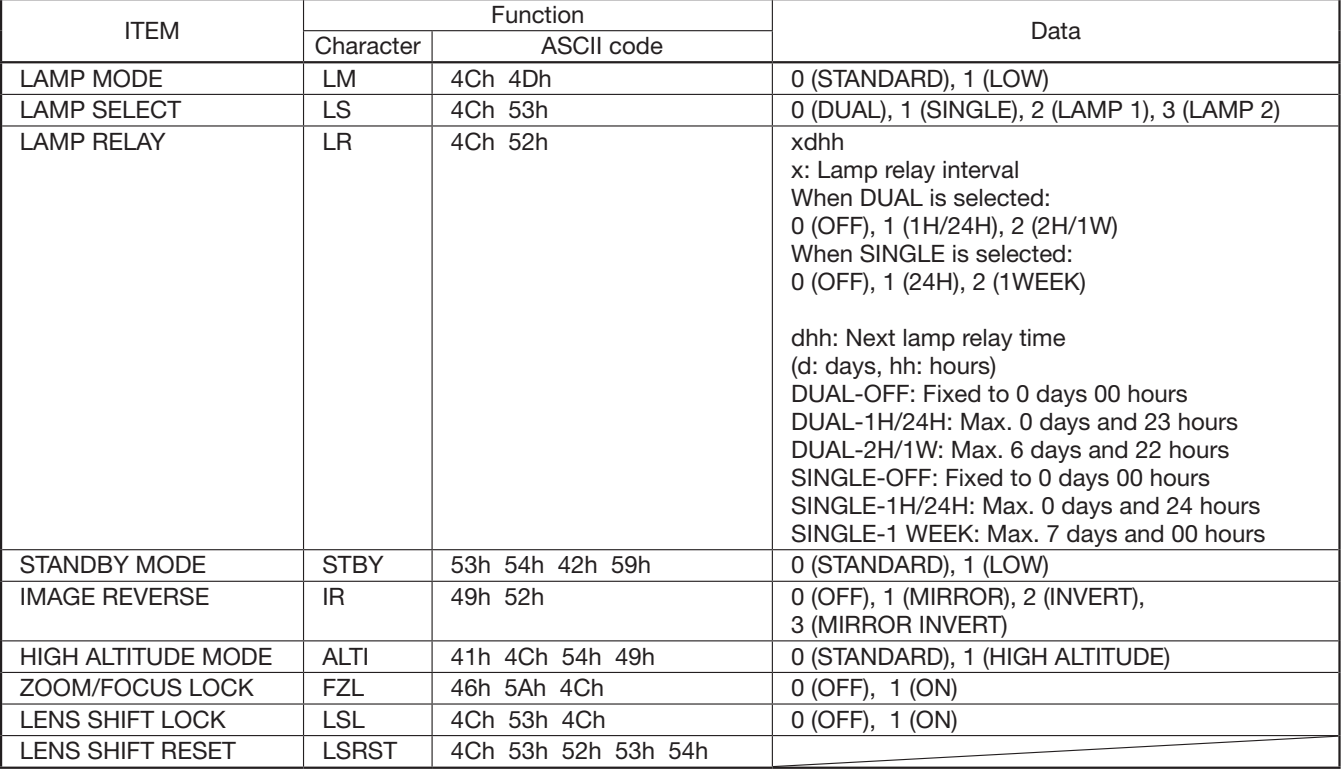

# 5.6.3 INSTALLATION 2 menu

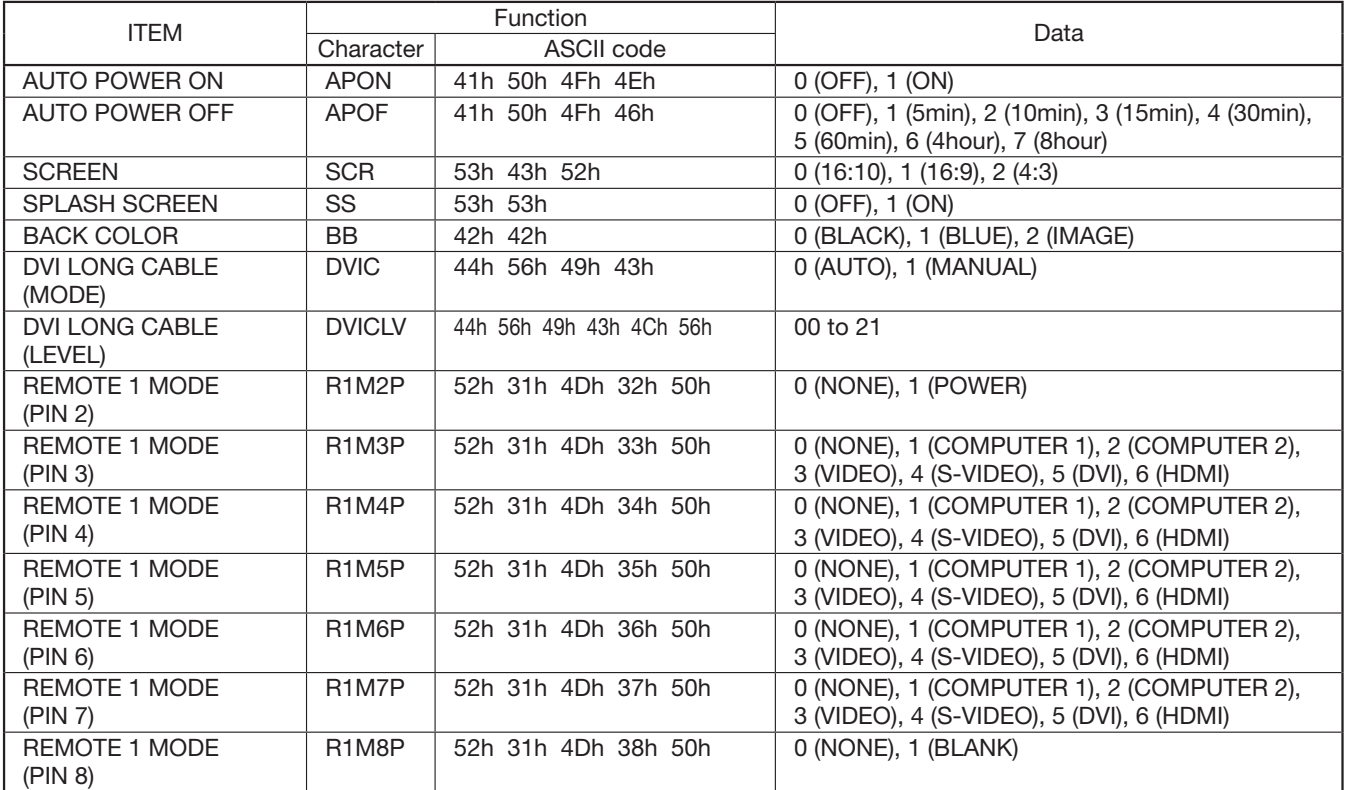

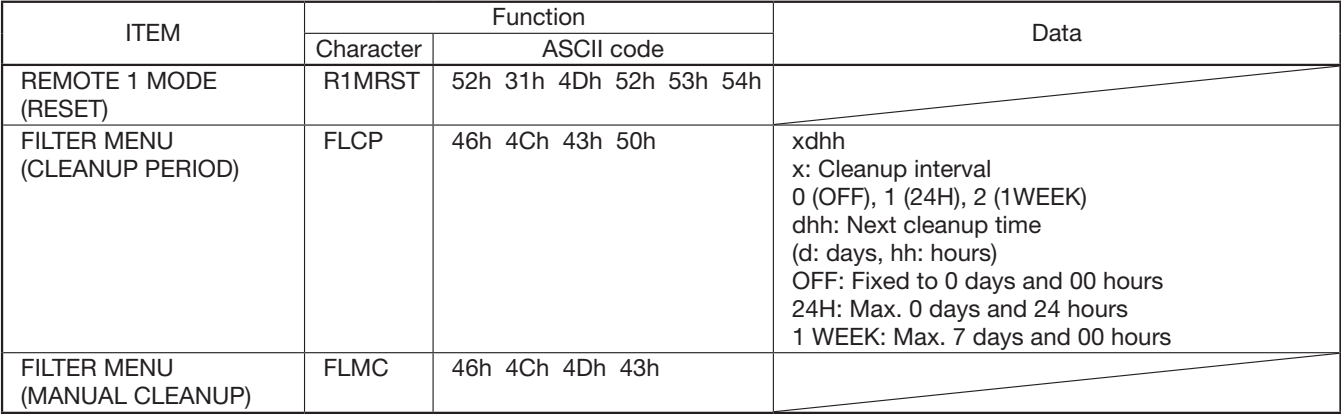

# 5.6.4 MULTI-SCREEN menu

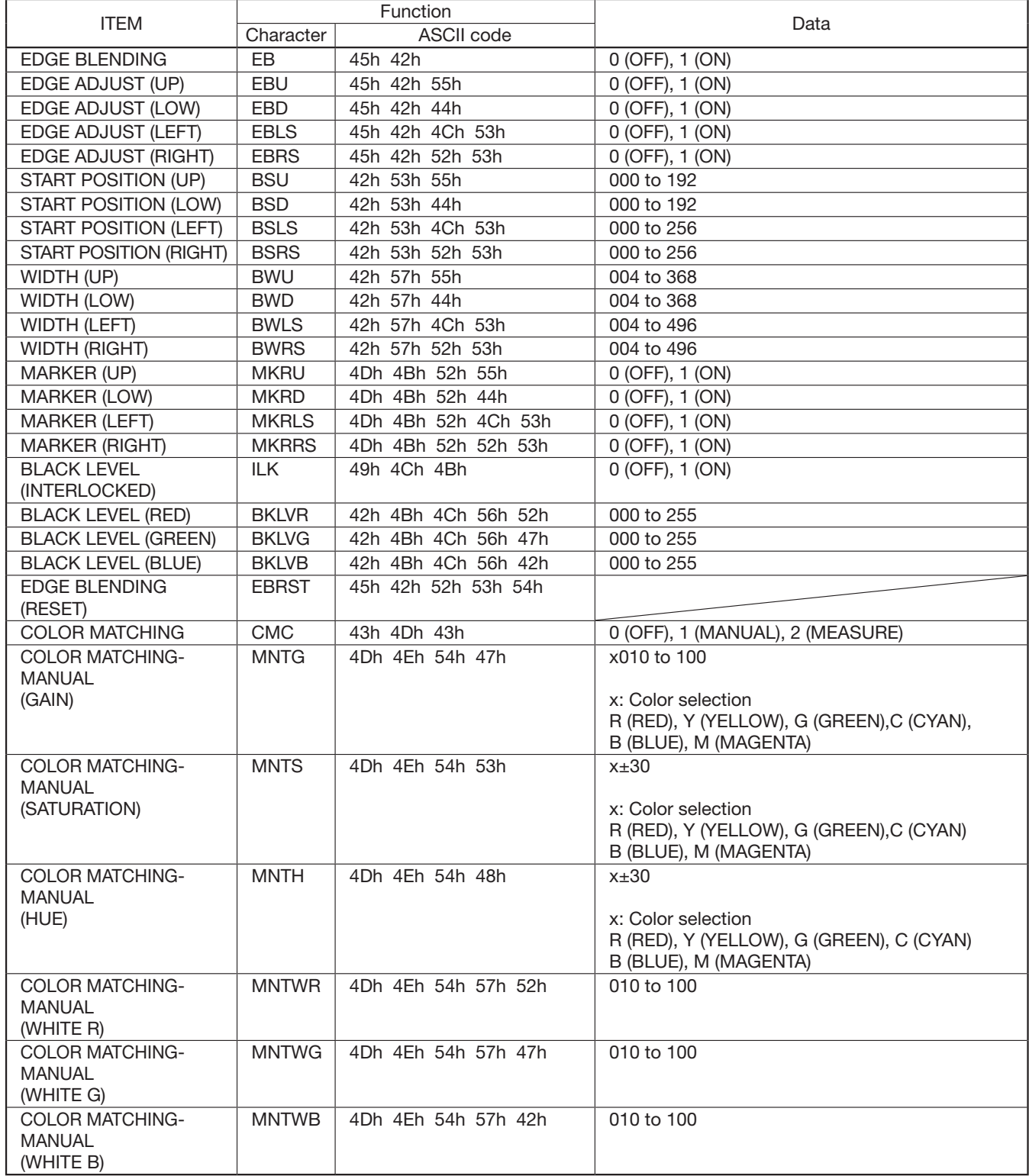

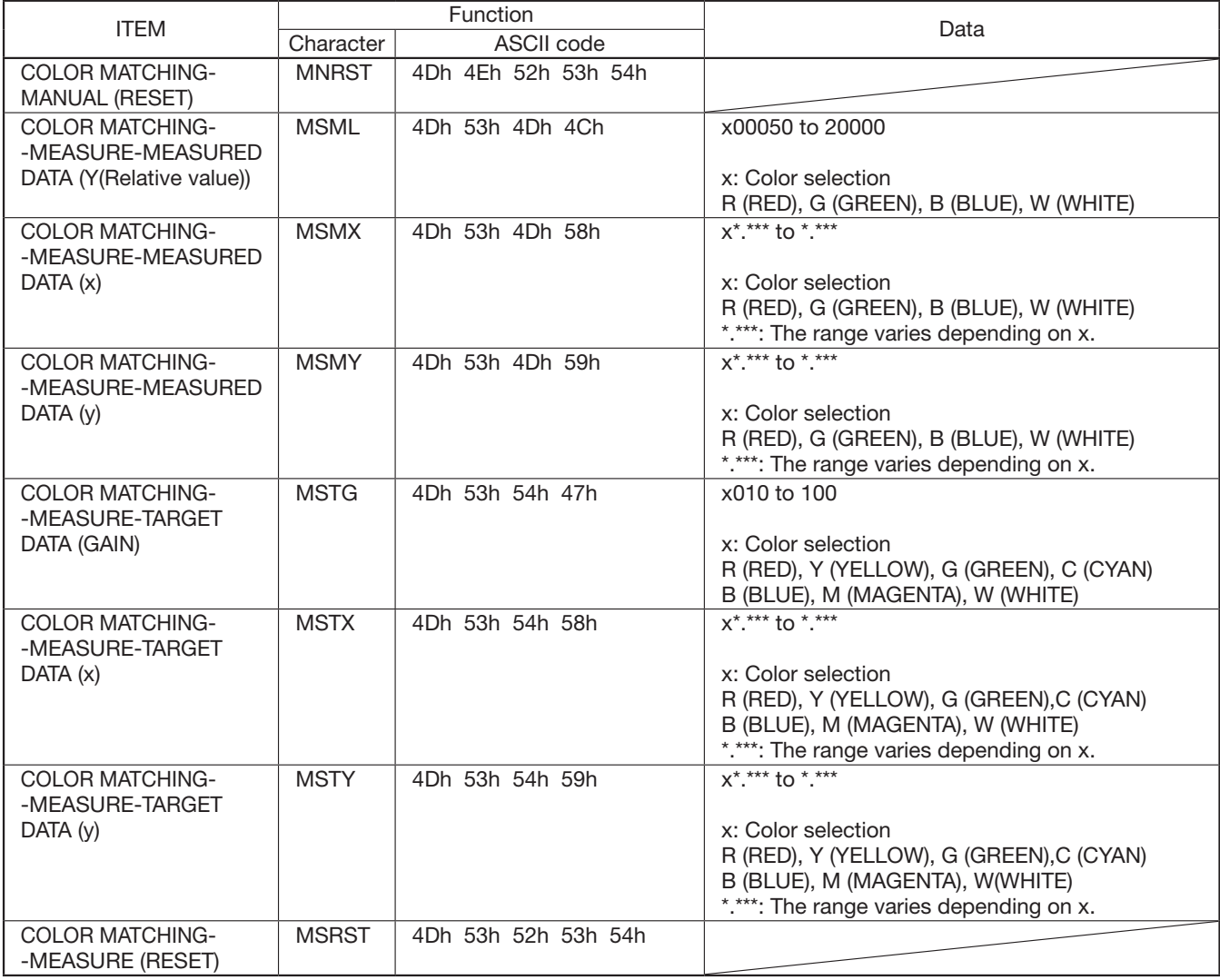

# 5.6.5 FEATURE menu

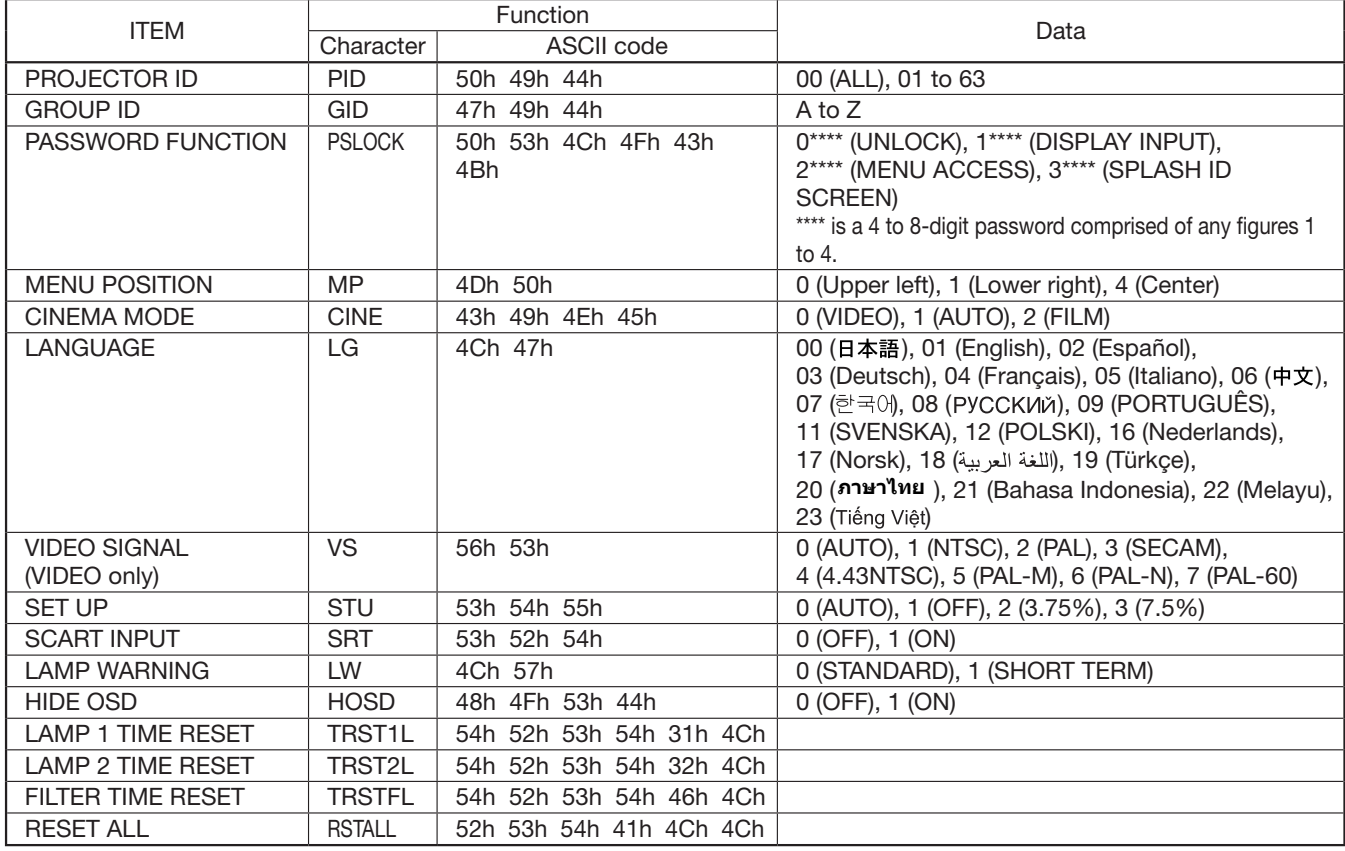

#### 5.6.6 SIGNAL menu

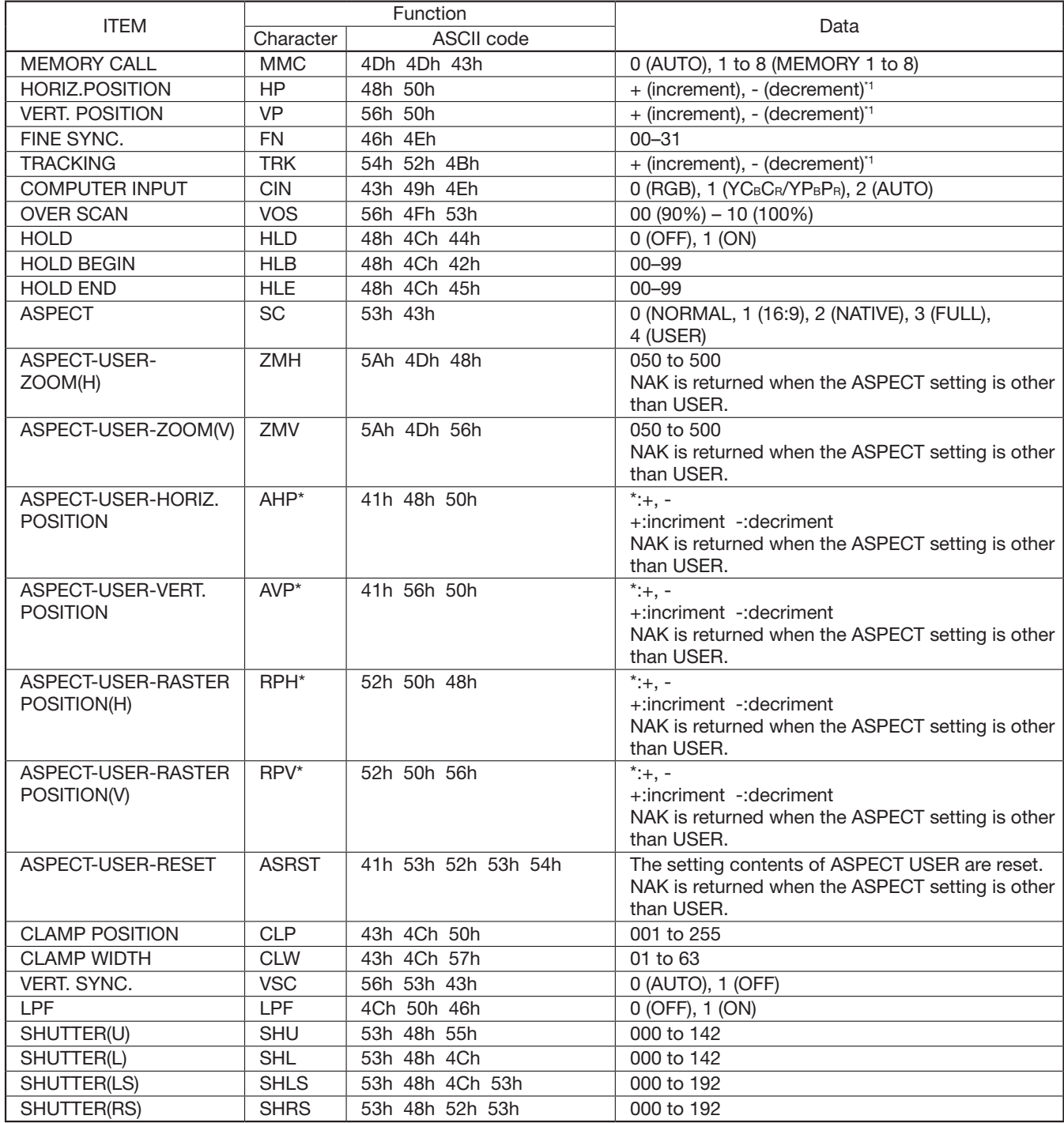

\*1) Setting range differs depending on the input signals.

# 5.6.7 NETWORK menu

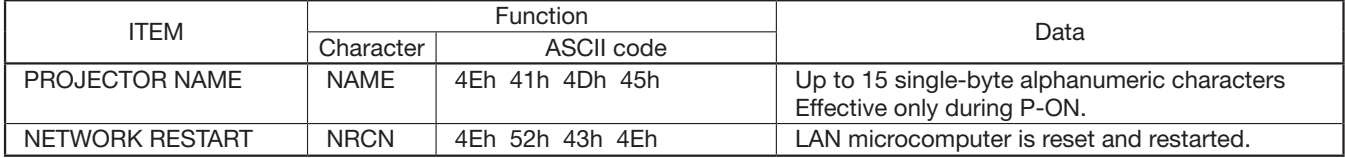

 • Some commands are not executed depending on the input signal. The operational restrictions same as those on the menu setting are applied. Refer to "Menu operation" in the User Manual for more details.

#### How to set the value

Use the character or ASCII code as shown below to set the value.

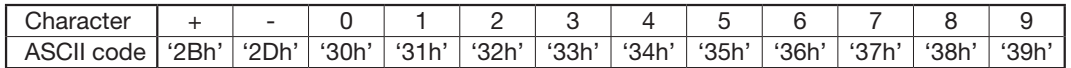

[Example 1] When setting the AUTO POWER ON to ON. (Values enclosed in quotation marks are ASCII codes.):

• When ID is not specified:

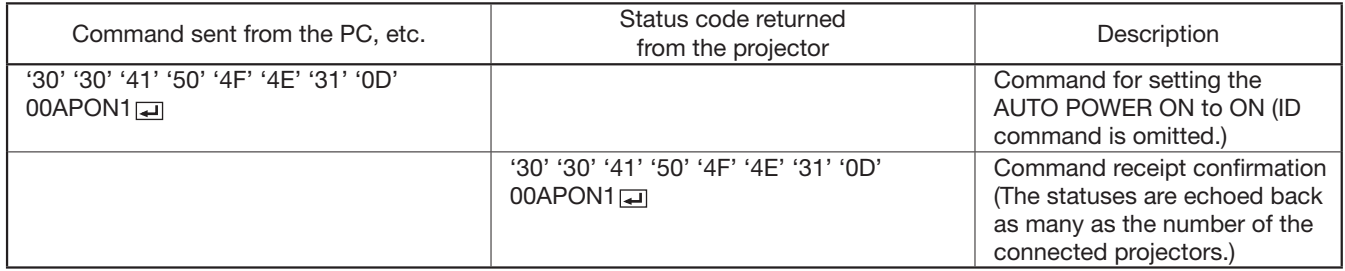

#### • When ID is specified (when the command is sent to the projector with the ID of "01" or "ALL"):

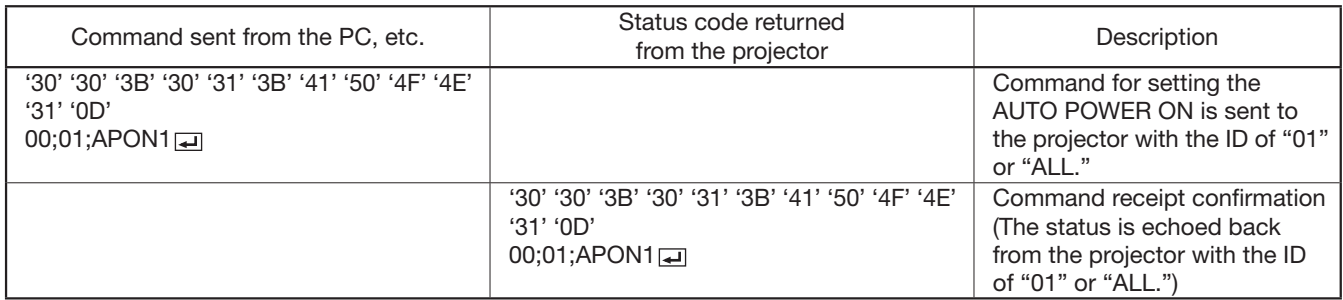

#### [Example 2] When setting the CONTRAST R of the COLOR TEMP.-USER to +10, the CONTRAST G to 0, and the CONTRAST B to -5. (Values enclosed in quotation marks are ASCII codes.):

• When ID is not specified:

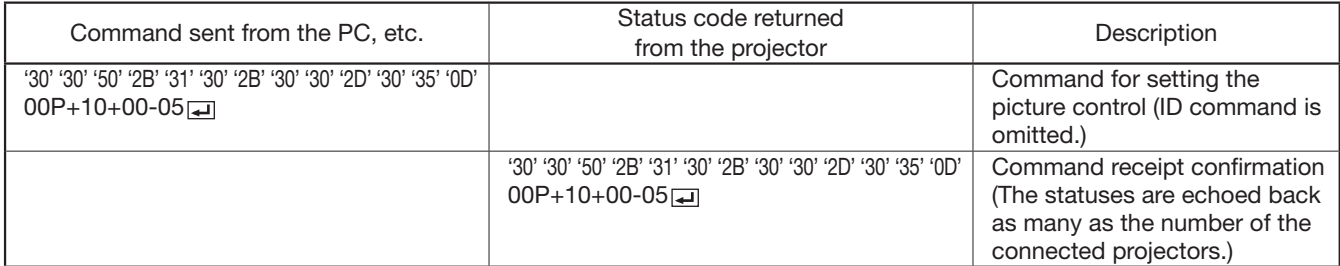

#### • When ID is specified (when the command is sent to the projector with the ID of "01" or "ALL"):

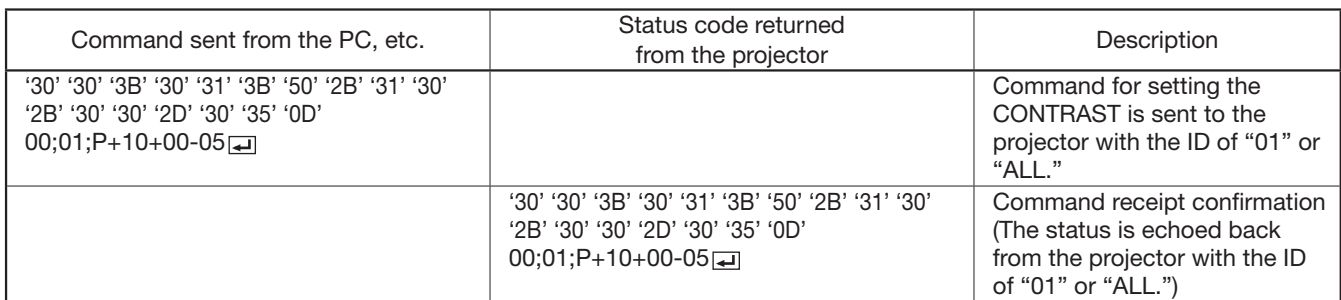

[Example 3] When checking the TINT setting (when the TINT is set to +10). (Values enclosed in quotation marks are ASCII codes.):

• When ID is not specified:

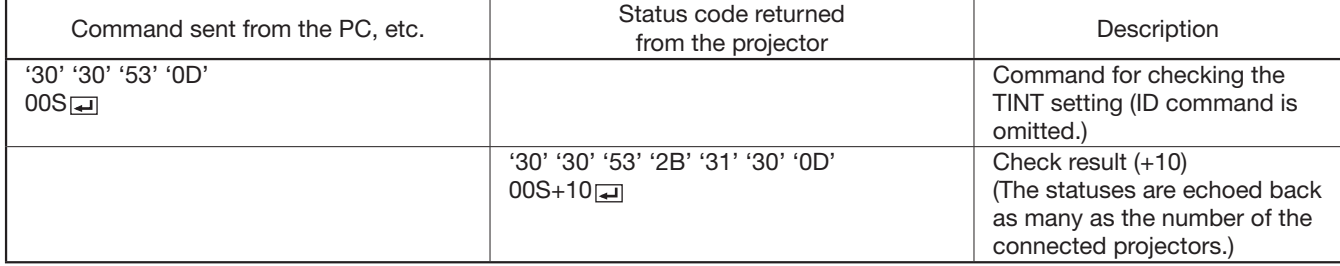

#### • When ID is specified (when the command is sent to the projector with the ID of "01" or "ALL"):

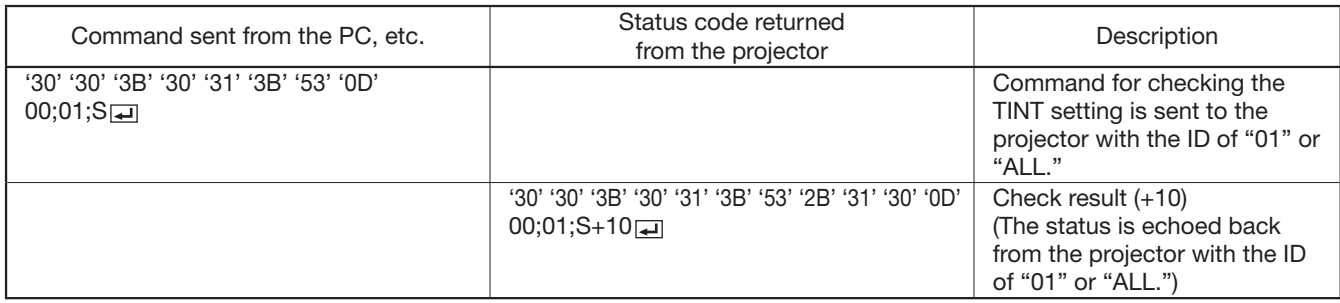

#### [Example 4] When setting the GAMMA MODE of the COLOR ENHANCER-USER to DETAIL. (Values enclosed in quotation marks are ASCII codes.):

#### • When ID is not specified:

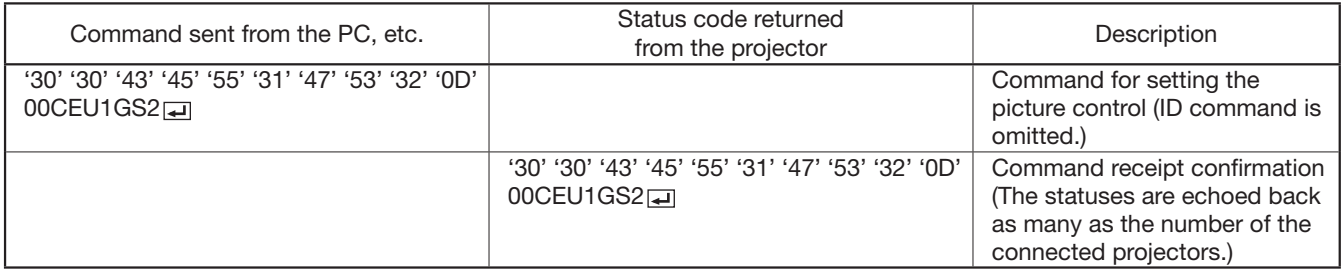

## • When ID is specified (when the command is sent to the projector with the ID of "01" or "ALL"):

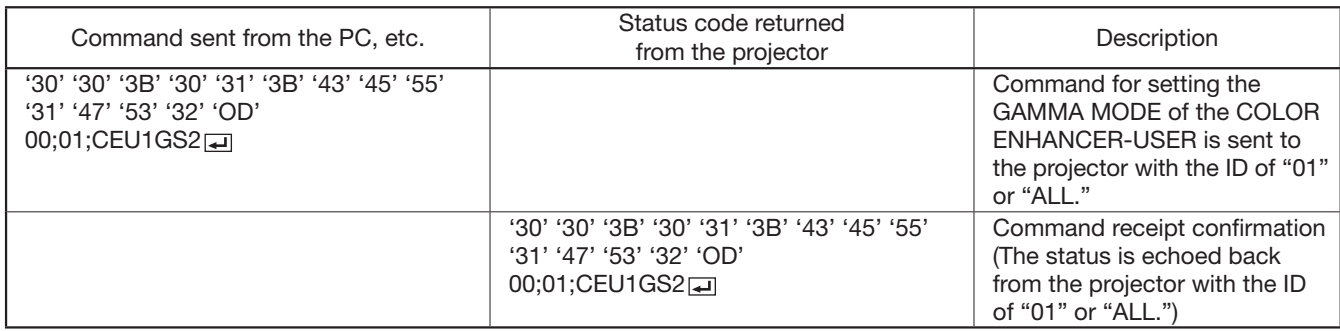

## 5.7 Password lock commands

The password lock commands control the password lock. The password lock enabling or disabling command is sent with a 4 to 8-digit password comprised of any figures 1 to 4 added to the end of the data code. When the password lock is enabled or disabled successfully, the projector sends a return command comprising the data code, password, and "1" at the end. When enabling or disabling the password lock fails, it sends a return command with "0" at the end. There is no reconfirmation of the password. The password input command is for enabling projection of image when password lock has been set to DISPLAY INPUT. The password input command is sent with a 4 to 8-digit password comprised of any figures 1 to 4 at the end.

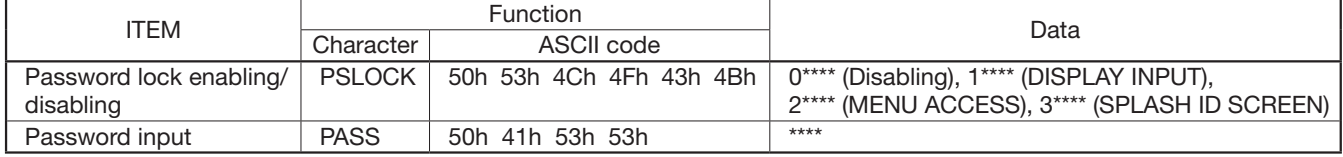

\*\*\*\* is a 4 to 8-digit password comprised of any figures 1 to 4.

[Example] When enabling the password lock of DISPLAY INPUT (in the case that the password is 123412). (Values enclosed in quotation marks are ASCII codes.):

• When ID is not specified:

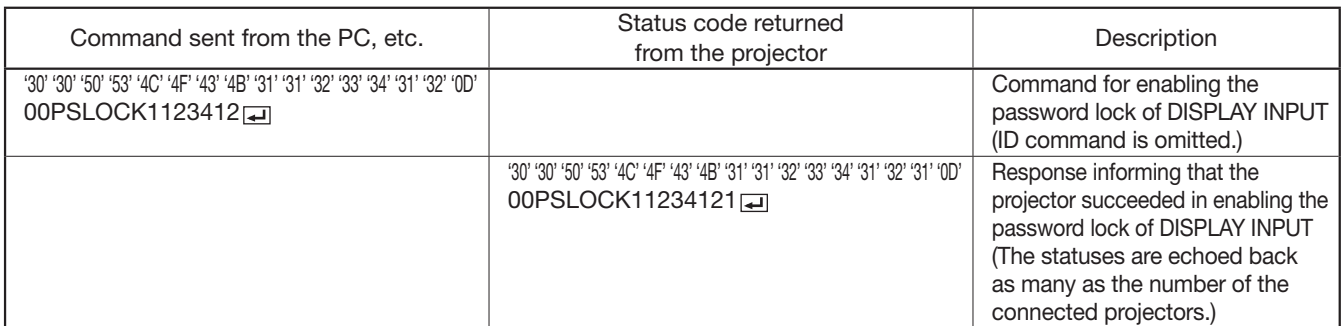

#### • When ID is specified (when the command is sent to the projector with the ID of "01" or "ALL"):

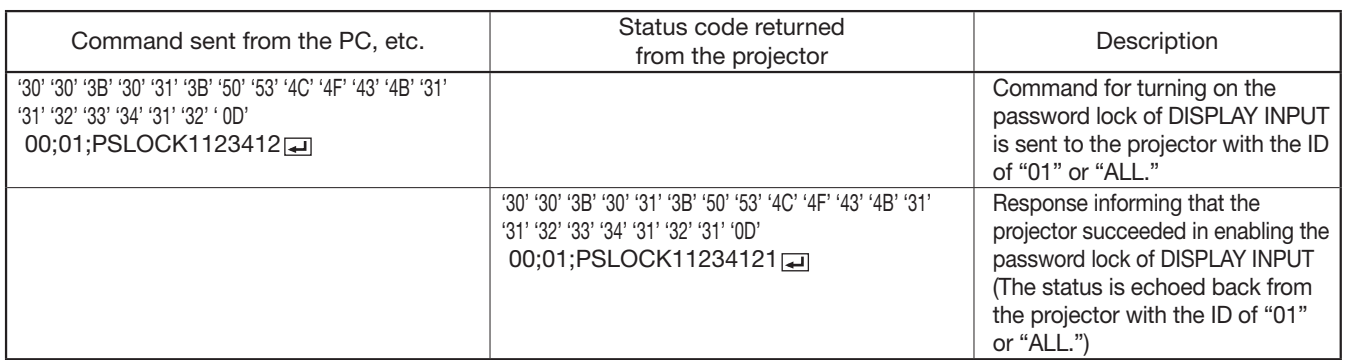